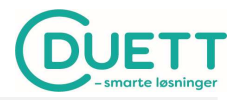

## Import av timer til Duett Økonomi

Se vedlegg 1 for forutsetninger på oppsett av klienten.

Gå inn under <Datautveksling> <Eksterne systemer> og <Import eksterne data>.

A. Benyttes prosjekt og/eller avdeling på timene kan bærerne importeres i Duett. Benyttes ikke bærer gå til punkt B. Skjermbildet fylles ut som følger:

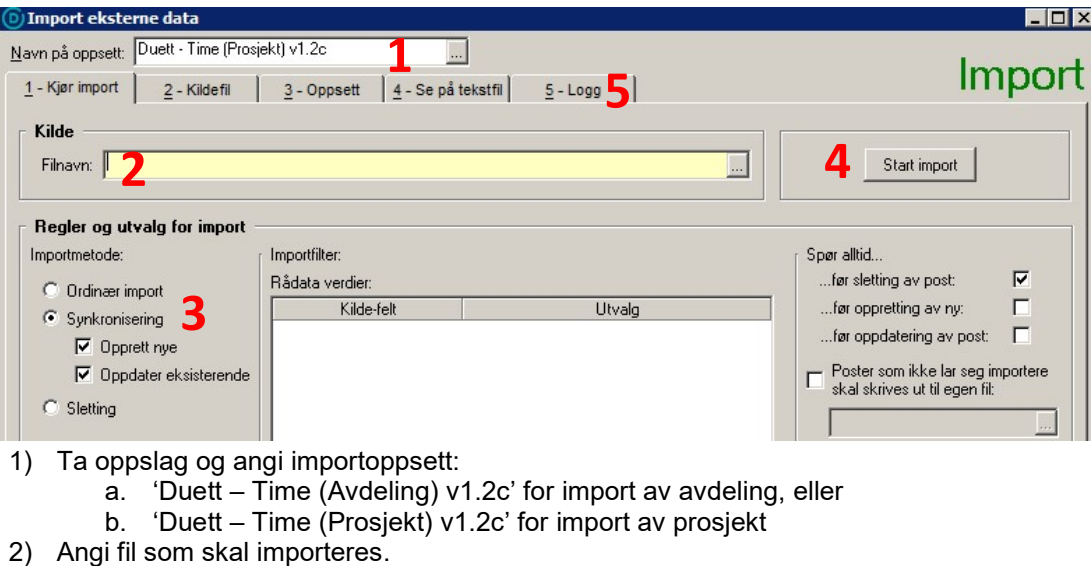

- 3) Merk av som vist i bildet ovenfor under 'Regler og utvalg for import'.
- 4) Trykk på <Start import>.
- 5) Etter import, gå inn på arkfane '5 Logg' for å se på eventuelle meldinger.
- 6) Gjenta punkt 1 til 5 hvis både prosjekt og avdeling skal importeres.
- B. For import av timer fyll ut skjermbildet som vist nedenfor:

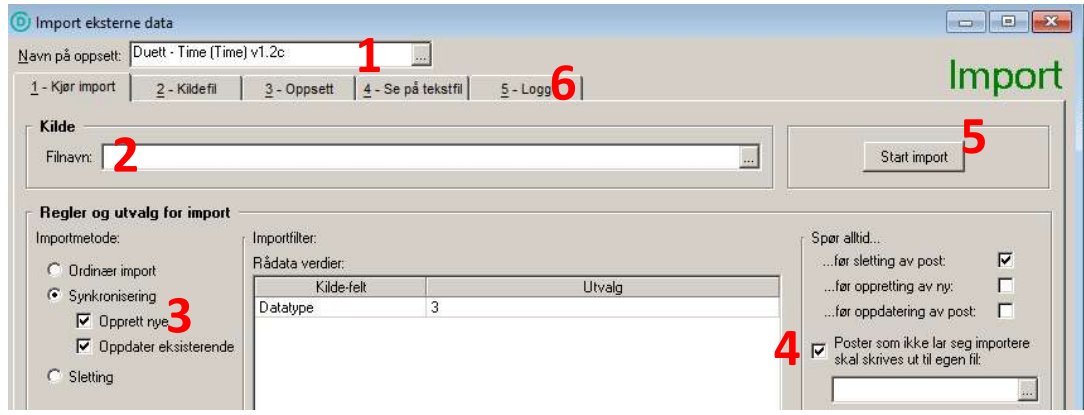

- 1) Ta oppslag og angi importoppsett 'Duett Time (Time) v1.2c'. Skal timene kun være grunnlag for lønn benyttet importoppsettet 'Duett – Time (Time) v1.2c (kun for lønn)'.
- 2) Angi fil som skal importeres.
- 3) Merk av som vist i bildet ovenfor under 'Regler og utvalg for import'.
- 4) Merk av for at poster som ikke lar seg importere skal skrives til egen fil og angi ønsket navn og katalog for lagring.
- 5) Trykk på <Start import>.
- 6) Etter import, gå inn på arkfane '5 Logg' for å se på eventuelle meldinger. Poster med feil vil skrives til filen generert i punkt 4. Rett årsaken til at timepostene ikke ble importert og kjør import på nytt. Husk angi filen generert i punkt 4 og ikke den opprinnelige filen.

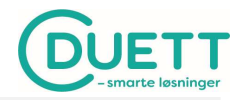

## VEDLEGG 1

## Forutsetninger:

- 1. Grunnregistre, som f.eks ansatt, kunder, varer og prosjekt, må være samkjørt.
- 2. Varer må være av typen 'Timevare' for å kunne overføres til lønn.
- 3. Skal timene overføres til lønn må:
	- a. bærer Lønnsart være satt opp til å benyttes både mot Time og Lønn under <Registre> <Klientens registre> og <Oppsett bærertyper>:

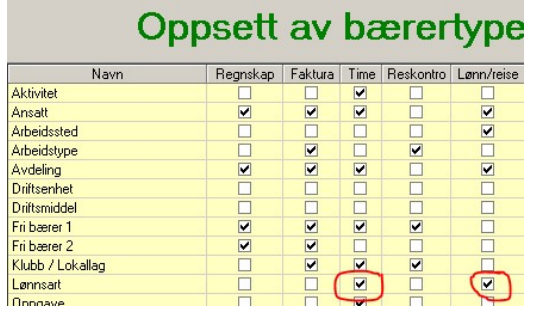

b. en ved opprettelse av lønnskjøring sette Ja til å hente timer samt angi dato for hvilke timeposter som skal overføres:

Innstillinger for denne lønnskjøring

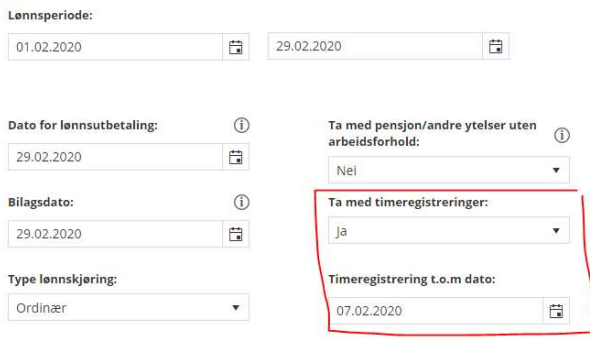

I de tilfeller timene KUN skal være grunnlag for lønn og ikke fakturering, så føres timene i Duett Økonomi mot en fiktiv kunde og et fiktivt varenummer.